# TRADING SOFTWARE

## FOR SALE & EXCHANGE

| <b>Trading Software 2 DVD</b><br>300+ items cracked trading software.                                                                                                    | \$350        |
|----------------------------------------------------------------------------------------------------|--------------|
| <b>TradeStation Systems DVD</b><br>Wealth! All tested & include screenshots. Open code. Official prices more \$200000!<br>My recommendations and screenshots. <u>ALL for EXCHANGE also!!!</u> | <i>\$590</i> |
| <b>MetaTrader Experts DVD</b><br>250+ Experts! Official price more \$60000! <u>FREE Decompiling EX4-MQL!</u>                                                                                  | \$490        |
| eSignal Add-Ons CD                                                                                                    | <i>\$250</i> |
| MetaStock DVD                                                                                                    | \$100        |
| <b>Trading Books, Methods, Patters</b><br>Subscribe for receipt links for FREE download more 700 items!                                                                                       | FREE         |
| <b>100+ Trading Video DVD's</b><br>Less \$3 for one DVD (DVD Video or DivX format)                                                                                                    | \$300        |
| Full Collection                                                                                                    | \$1490       |

Subscribe for receipt more information & links for FREE download.

### <u>Contacts</u>

<u>andreybbrv@gmail.com</u> <u>andreybbrv@hotmail.com</u> <u>andreybbrv@yandex.ru</u> Skype: andreybbrv

#### Installation process for the T-3 Fibs ProTrader

To install the programs you will have to run the T-3 Setup.exe file that is supplied to you from Nexgen.

If you downloaded the files from you e-mail you will have to run the Setup.exe by double clicking on it. If in Hotcomm you will need to click on the files sent to you in your private chat room by clicking on the LINK that you will see after Nexgen Staff has sent your files to you.

Once you run the setup program you will be at a Dos Prompt installation window that will ask you for 3 passwords to be typed in one at a time and clicking enter after each to get to the next. Call Nexgen technical support for these passwords or type in the KEY into the private session of hotcomm. You will be asked to read off the key numbers and letters that are specific to your installation. In summation. GIVE THE KEY TO THE PERSON LOADING YOU and they will give you the 3 passwords (PW'S). You will need to click enter once after each password to get you to the next password.

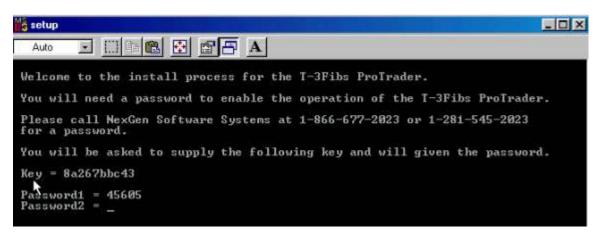

Once you have typed in all of your passwords correctly and hit enter the last time you will get the following success message. Just hit enter to end and close the DOS screen.

| setup                                                                                                    | - 🗆 × |
|----------------------------------------------------------------------------------------------------|-------|
| Auto 💽 🛅 🔂 🗃 🗗 🔺                                                                                                    |       |
| lease call NexGen Software Systems at 1-866-677-2023 or 1-281-545-2023<br>or a password.                                                                                                    |       |
| ou will be asked to supply the following key and will given the password.                                                                                                    |       |
| ey = 8a267hbc43                                                                                                    |       |
| assword1 = 45605<br>assword2 = 37882<br>assword3 = 247120                                                                                                    |       |
| *** SUCCESS *** The T-3Fibs ProTrader is installed                                                                                                    |       |
| he file c:\Program Files\NexGen Software Systems\T3Fibs_ProTrader.els<br>s to be imported into either TradeStation 2000i or TradeStation 6.<br>he operation of the ELS may also require a license key from NexGen<br>oftware Systems.             |       |
| emember, you are not authorized to disclose to any third party the above<br>by or passwords or any of the computer code or algorithms that describe<br>he T-3Fibs ProIrader. This protects your investment and that of NexGen<br>oftware Systems. |       |
| ress any key to end                                                                                                    |       |

You will now have to import your Indicators into Tradestation. To do this please open your power editor (2000i) or your Tradestation 6.x, 7.x or 8.x. From the main screen of either you will click FILE then IMPORT/EXPORT EasyLanguage file.

| P        | Trad | eStat           | tion 7           | .2 - De             | sktop #            | 1 - T-3 F | <sup>-</sup> ibs l |
|----------|------|-----------------|------------------|---------------------|--------------------|-----------|--------------------|
| 2        | File | Edit            | View             | Insert              | Format             | Drawing   | Wind               |
| 1        | Ne   | BW              |                  |                     |                    |           | •                  |
|          | O    | pen Ea          | syLang           | guage Do            | cument             | . Ctrl+   | E                  |
| Þ        |      |                 | orkspa           |                     |                    | Ctrl+     | 0                  |
|          |      | pen De          | esktop.          |                     |                    |           |                    |
| $\equiv$ |      | ose W           |                  |                     |                    | Alt+X     |                    |
| <b>a</b> |      | ose W<br>ose De | orkspa<br>sektop | ce                  |                    | Ctrl+     | W                  |
| ര        |      |                 |                  |                     |                    |           |                    |
|          |      |                 |                  | juage Do<br>wage Do | cument<br>cument A | ~         |                    |
| ⊿        |      |                 |                  |                     | comenc A           |           |                    |
|          |      |                 | orkspac          | te<br>te As         |                    | Ctrl+:    | S                  |
| 4        |      |                 | Works            |                     |                    |           |                    |
| ++       |      | vo Do           | sktop.           |                     |                    |           |                    |
| //       |      |                 | Deskto           |                     |                    |           |                    |
| Â        |      |                 | Picture          |                     |                    |           |                    |
| 0        |      |                 |                  |                     |                    |           |                    |
|          | In   | nport/B         | Export           | EasyLan             | guage              |           |                    |
| 2        | Pr   | int Set         | :up              |                     | .0                 |           |                    |

THEN SELECT IMPORT EASY LANGUAGE FILE.

#### Import/Export Wizard

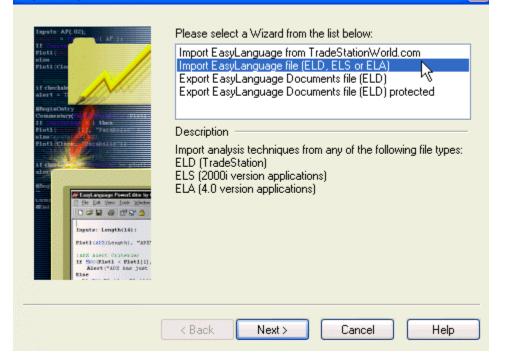

×

#### **YOU WILL THEN CLICK BROWSE**

| Import Wizard                                                                                                    |                                                                                                    |
|----------------------------------------------------------------------------------------------------|----------------------------------------------------------------------------------------------------|
| Lagetz AP( 02);<br>FIOIL:<br>FIOIL:<br>FIOIL | Specify the location and name of the EasyLanguage file that<br>you want to import. Click on Browse or Scan to help you<br>navigate to the EasyLanguage file.<br>File name:<br>Browse Scan |
|                                                                                                    | <pre></pre>                                                                                                    |

#### SELECT THE DROP DOWN MENU AND CLICK ON PROGRAM FILES THEN GO TO THE NEXGEN SOFTWARE FOLDER AND THEN OPEN IT.

| Open      |                                           |                           | ? 🗙      |
|-----------|-------------------------------------------|---------------------------|----------|
| Look in:  | 🛅 Program Files                           | 🖌 🧿 🕼 💌 🔜                 |          |
|           | DVD-RAM                                   | 🛅 MSN Gaming Zone         | 🚞 TechS  |
|           | i eM                                      | 🚞 NetMeeting              | 🚞 TimeS  |
| My Recent | a emachines                               | 🚞 Netscape                | 🚞 Trade  |
| Documents | CQ                                        | 🛅 NexGen Software Systems | 🚞 Uninst |
|           | CI InstallShield Installation Information | Dorton Sinti Virus        | 🚞 Viewp  |

YOU WILL SEE THE FILE T-3 FIBS PROTRADER SELECT IT AND CLICK OPEN.

| Open                   |                  |                            |          |     |           | ?×          |
|------------------------|------------------|----------------------------|----------|-----|-----------|-------------|
| Look in:               | 🚞 NexGen Softw   | are Systems                | G        | ø 🖻 | <b></b> • |             |
| My Recent<br>Documents | 2 T3Fibs_ProTrad | er                         |          |     |           |             |
| My Documents           |                  |                            |          |     |           |             |
| My Computer            |                  |                            |          |     |           |             |
|                        | File name:       | T3Fibs_ProTrader           |          | ~   |           | <u>Npen</u> |
| My Network             | Files of type:   | EasyLanguage Archive (ELA, | ELS,ELD) | *   |           | Cancel      |

#### THEN YOU WILL CLICK NEXT – NEXT AGAIN – THEN FINISH AND YES TO IMPORT FUNCTIONS AND STUDIES ACCOCIATED WITH THE ANALYSIS.

| Import Wizard                                                                                                    | ×                                                                                                    |
|----------------------------------------------------------------------------------------------------|----------------------------------------------------------------------------------------------------|
| Ingents AP(-02);<br>If AP(-1);<br>Plot1;<br>Plot1;<br>Plot1;<br>Plot1;<br>Commanity;<br>Commanity;<br>Plot1;<br>Plot1;<br>Plot1;<br>Plot1;<br>Plot1;<br>Plot1;<br>Plot1;<br>Plot1;<br>Plot1;<br>Plot2;<br>Plot1;<br>Plot2;<br>Plot2; | Specify the location and name of the EasyLanguage file that<br>you want to import. Click on Browse or Scan to help you<br>navigate to the EasyLanguage file.<br>File name:<br>C:\Program Files\NexGen Software Systems\T3Fibs_ProT ✔<br>Browse Scan |
| (                                                                                                    | < Back Next > Cancel Help                                                                                                    |

|  |   | <br>- W | za          |  |
|--|---|---------|-------------|--|
|  |   |         | <u>   u</u> |  |
|  | 5 |         |             |  |

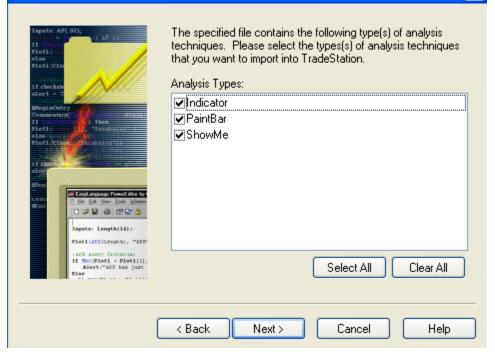

X

| Import Wizard                                                                                                    |                                                                               |                                           |
|----------------------------------------------------------------------------------------------------|-------------------------------------------------------------------------------|-------------------------------------------|
| fapets AP( 02);<br>1f control of AP() =<br>Plot1;<br>plos<br>Plot1;Clos<br>if checkate                                                                                                    | Select the Analysis Techniqu<br>TradeStation.<br>Available Analysis Technique | ue(s) that you want to import into<br>es: |
| alor                                                                                                    | ▼T-3 ABC Plot Trends                                                          | Indicator 🔼                               |
| Connentary<br>If contracting 1 then<br>Fight                                                                                                    | ✓ T-3 Cycles 3                                                                | Indicator                                 |
| Ploti Plate Plate | T-3 Fibs Accumulator                                                          | Indicator                                 |
|                                                                                                    | ✓ T-3 Fibs AutoPrep                                                           | Indicator                                 |
| alor                                                                                                    | ▼T-3 Fibs ProTrader                                                           | Indicator                                 |
| Hitery .                                                                                                    | ▼T-3 MACD BB Diverg                                                           | Indicator                                 |
| Ele Edi Vew Toole Window                                                                                                    | T-3 MACD BB Dots                                                              | ShowMe                                    |
| 0                                                                                                    | ▼T-3 MACD BB Lines                                                            | Indicator                                 |
| Inguis: Longth(L4):<br>Plat1(Silitength), "APE"                                                                                                    | ▼T-3 Pivots PaintBars                                                         | PaintBar 😜                                |
| TADZ ADOUT CRIMENAL                                                                                                    | IIII-3 BangeBar Lines                                                         | Indicator                                 |
| If Soc(Flot1 < Flot1[1],<br>Alest("ADE has just<br>Else                                                                                                    |                                                                               | Select All Clear All                      |
|                                                                                                    | ( Deals ) Finish                                                              | Canada Haba                               |
|                                                                                                    | < Back Finish                                                                 | Cancel Help                               |

#### YOU NOW HAVE IMPORTED YOUR INDICATORS SUCCESSFULLY.

Once your indicators are loaded you will need to download any of our pre-made workspaces and templates.

TO DO THIS GO TO OUR DOWNLOADS PAGE ON OUR WEBSITE AT http://www.nss-t3.com/downloads.htm

SCROLL DOWN TO WHERE YOU SEE THE WORKSPACES FOR CLIENTS AND CLICK ON ONE OF THEM.

| 🚰 NEXGEN - Downloads   T-3 Fibs       | ProTrader - Microsoft Internet Explorer                                                               |
|---------------------------------------|----------------------------------------------------------------------------------------------------|
| File Edit View Favorites Tools I      | Help                                                                                                  |
| 🕞 Back 🔹 🕥 🕤 💌 😰 🎸                    | 🕥 🔎 Search 🤺 Favorites 🔇 Media 🧭 🔝 🔹                                                                  |
| Address 🙆 http://www.nss-t3.com/downl | oads.htm 💽 🄁 Go 🛛 Links 🎽 Norton Anl                                                                  |
| Read                                  | example Trading plan here - <u>T-3 Fibs TRADING PLAN</u>                                              |
| How                                   | is Fibonacci analysis done? A PDF that explains the basics.                                           |
|                                       | ibs Workspaces for users of the program - save to<br>ogram Files\TradeStation 7.2 (Build 1563)\MyWork |
|                                       |                                                                                                    |
| 1.                                    | S&P daytrading workspace                                                                              |
| 2.                                    | Nasdag daytrading weakspace                                                                           |
| 3.                                    | E Russell daytrading workspace                                                                        |
| 4.                                    | <u>Dow Jones daytrading workspace</u>                                                                 |
| 5.                                    | <u>US 30yr. daytrading workspace</u>                                                                  |
| 6.                                    | 10 yr. TY daytrading workspace                                                                        |
| 7.                                    | EC- FX (futures) daytrading workspace                                                                 |
| 8.                                    | USD-EUR daytrading workspace                                                                          |
| 9.                                    | USD-JPY daytrading workspace                                                                          |
| 10.                                   | USD-CHF daytrading workspace                                                                          |
| 11.                                   | USD-CAD daytrading workspace                                                                          |
| 12.<br>13.                            | USD-GBP daytrading workspace                                                                          |
| 13.                                   | <u> 000 - daytrading workspace</u>                                                                    |

AFTER CLICKING AND DOWNLOADING THE WORKSPACE IT WILL ASK YOU WHERE TO SAVE IT. SAVE IT TO THE MYWORK FOLDER. C:\Program Files\TradeStation 8.1 (Build current)\MyWork Repeat this process for each of the workspaces that you wish to run.

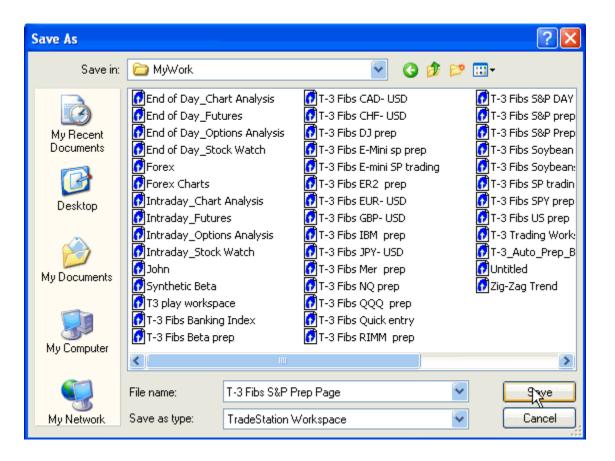

Tradestation by default will only have a limited amount of tick data and Nexgen tries to archive extra historical tick data so that you may go back and test the software on larger amounts of data.

To download this data please click on the link below the workspaces and save this file to your desktop. DO NOT PUT IT IN THE MYWORK FOLDER.

| 1.           | E-MINI SP DAYTRADING workspace                                      |
|--------------|---------------------------------------------------------------------|
| 2.           | Nasdag daytrading workspace                                         |
| 3.           | E Russell daytrading workspace                                      |
| 4.           | Dow Jones Mini daytrading workspace                                 |
| 5.           | US 30yr. daytrading workspace                                       |
| 6.           | 10 yr. TY daytrading workspace                                      |
| 7.           | EC- FX (futures) daytrading workspace                               |
| 8.           | USD-EUR daytrading workspace                                        |
| 9.           | USD-JPY daytrading workspace_                                       |
| 10.          | USD-CHF daytrading workspace                                        |
| 11.          | USD-CAD daytrading workspace                                        |
| 12.          | USD-GBP daytrading workspace                                        |
| 13.          | Stock daytrading workspace                                          |
| <u>ER2 -</u> | <u>ES - NQ- TY- ND US EC historical tick data</u> july 20th updated |

- 1. Download this file to your desktop
- UNZIP and extract the files to the C:\Program Files\ Tradestation build 8.1( build xxxx \Program\Cache\"\_"

#### THEN CLICK SAVE

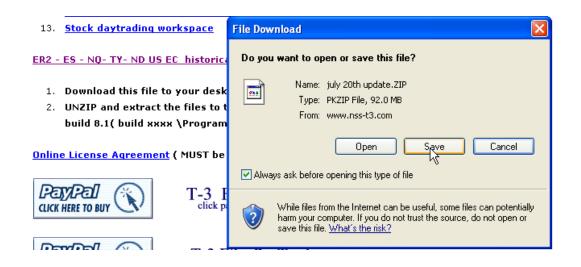

#### SELECT YOUR DESKTOP THEN CLICK SAVE TO SAVE IT. THIS FILE IS 100MB PLUS SO IT MAY TAKE SOME TIME TO DOWNLOAD.

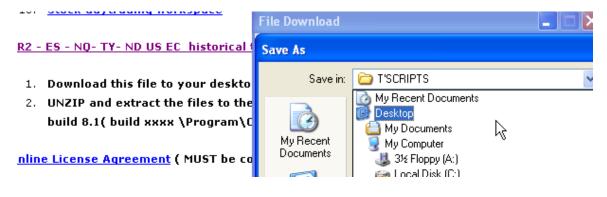

#### ONCE downloaded on the desktop you must extract this file to

1. UNZIP and extract the files to the C:\Program Files\ Tradestation build 8.1( build xxxx \Program\Cache\"\_"

## IF you need assistance please ask your technical support or sales person to help you.

#### TO RUN THE T-3 WORKSPACES FOR THE FIRST TIME YOU MUST CLICK FILE OPEN WORKSPACE. HIGHLIGHT THE WORKSPACE YOU WANT TO OPEN AND CLICK OPEN.

| 🔗 TradeStation 8.1 - Untitled Desktop: | 1     |
|----------------------------------------|-------|
| File Edit View Window Help             |       |
| New                                    | 3 🔏 🛍 |
| Open EasyLanguage Document Ctrl+E      |       |
| Open Workspace Ctrl+O                  |       |
| Open Desktop 🧏                         |       |
| Close Desktop                          |       |
| Move Workspace,                        |       |
| Save Desktop                           |       |